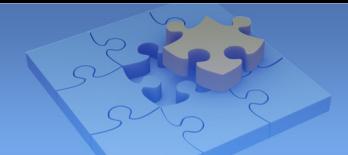

# **GV-Eye V1.0 for iPhone and iPod Touch GV-Eye HD V1.0 for iPad**

With GV-Eye / GV-Eye HD V1.0, you can connect to GV-IP devices from your iPhone, iPod Touch or iPad to remotely watch live view, force output devices to be triggered and take snapshots. GV-Eye V1.0 is designed for iPhone and iPod Touch, while GV-Eye HD V1.0 is designed for iPad.

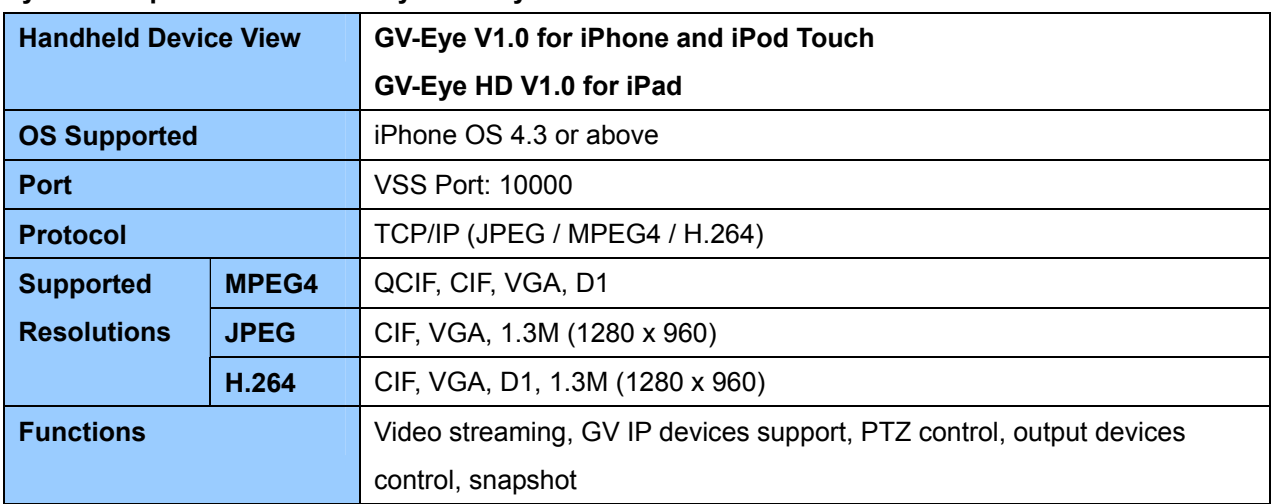

#### **System Requirements for GV-Eye / GV-Eye HD V1.0:**

### **Installing GV-Eye / GV-Eye HD V1.0**

- 1. Connect your mobile device to the computer.
- 2. Search **GV-Eye** on iTunes Store.
- 3. Click **Free App** and type your Apple ID and password. The GV-Eye will start loading to your mobile device.

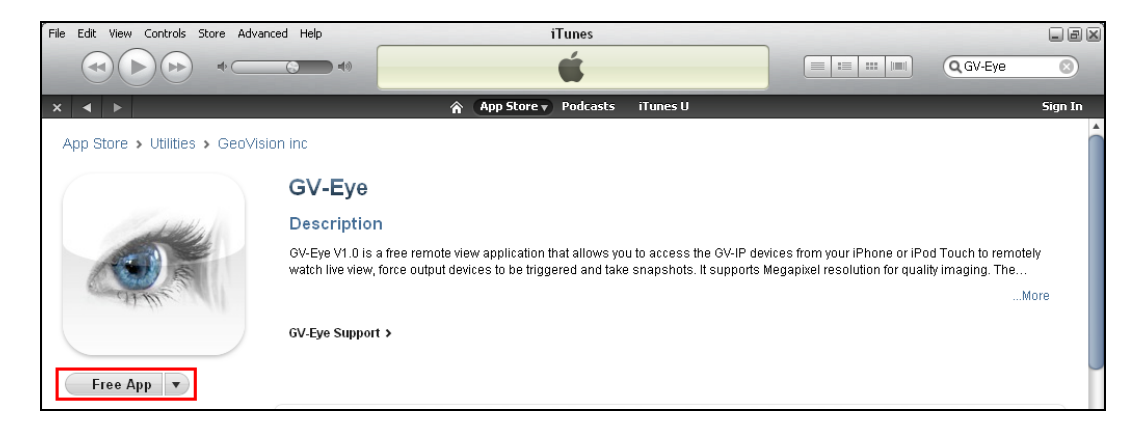

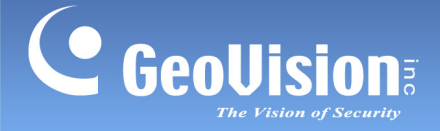

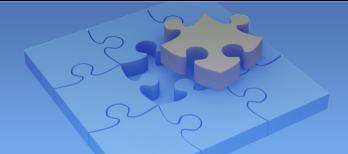

## **Connecting to GV-IP Devices**

To connect your iPhone, iPod Touch and iPad to GV-IP devices, follow these steps:

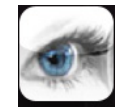

- 1. Click the **GV-Eye** icon **GV-Eye** on the desktop of your phone. The welcome page appears.
- 2. Tap the **Add** button. This page appears.

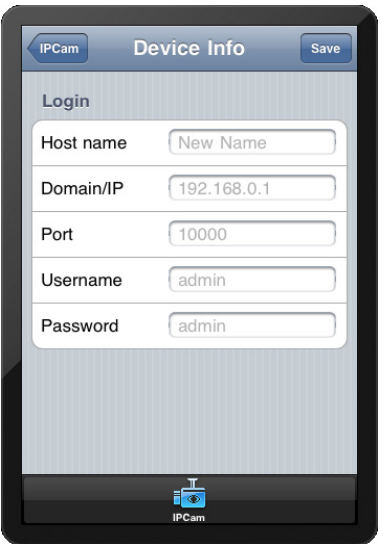

- 3. Enter the Host name, Domain/IP address, port number, username and password to log in to the GV-IP device.
- 4. Tap the **Save** button. The GV-IP Device is now added to the IPCam list and will be available the next time you access GV-Eye. You can tap the **Edit** button and then select an IP device to edit existing device login information.

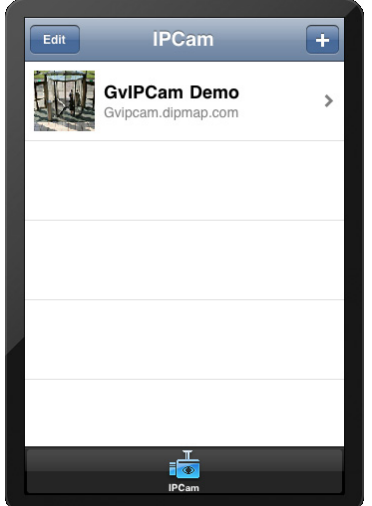

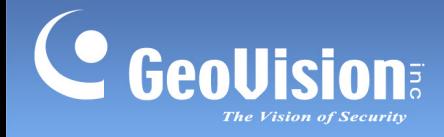

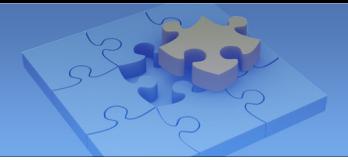

5. Tap the device name to connect to the live view of the device. You can tap the information button **a** at the top-right corner to see the connection information.

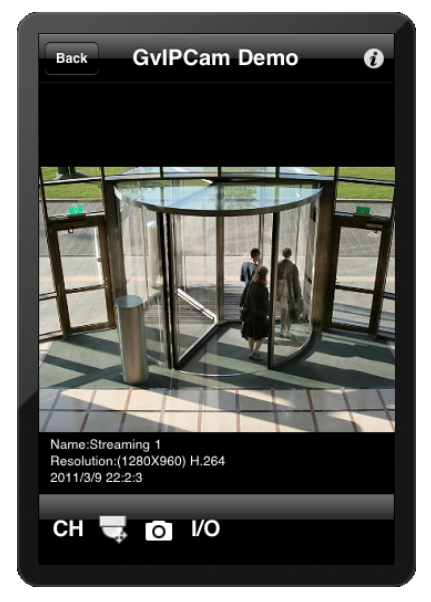

6. The following function buttons are available when the iPhone, iPod Touch or iPad is positioned vertically.

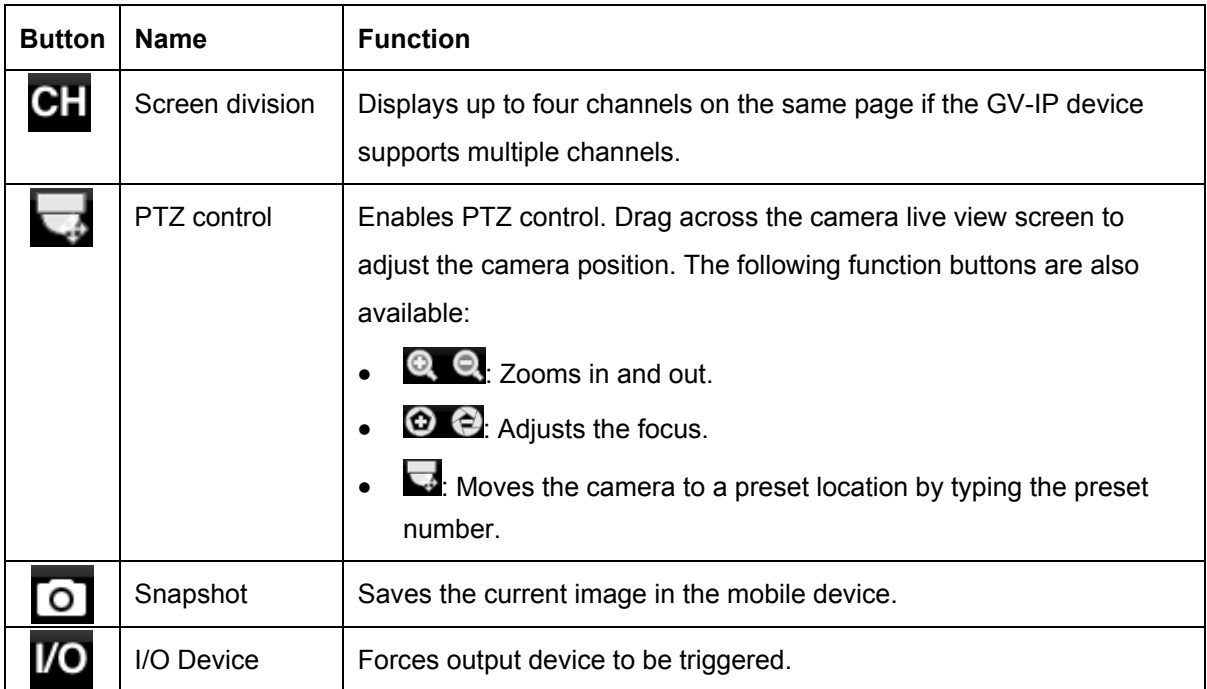

**Note:** The PTZ control and I/O device functions are only accessible on devices with PTZ control and I/O devices.

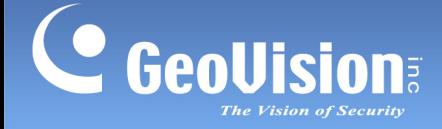

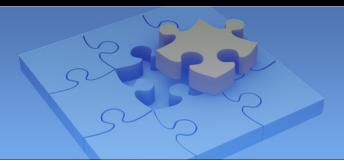

#### **Supported GV-IP Devices**

The following GV-IP devices are compatible with GV-Eye / GV-Eye HD V1.0:

- **[GV-PT110D](http://www.geovision.com.tw/english/Prod_GVIPCAMH264PT.asp) / [GV-PTZ010D](http://www.geovision.com.tw/english/Prod_GVIPCAMH264PTZ.asp)** (Firmware V1.07 2010-10-15 or later)
- **[GV-CB120](http://www.geovision.com.tw/english/Prod_GVIPCAMCB120.asp) / [GV-CB220](http://www.geovision.com.tw/english/Prod_GVIPCAMCB220.asp)** (Firmware V1.03 2011-03-04 or later)
- **[GV-FD120D](http://www.geovision.com.tw/english/Prod_GVIPCAMFD120D.asp)** (Firmware V1.03 2011-03-04 or later)
- **[GV-FD220D](http://www.geovision.com.tw/english/Prod_GVIPCAMFD220D.asp) / [GV-FD320D](http://www.geovision.com.tw/english/Prod_GVIPCAMFD320D.asp)** (Firmware V1.03 2011-03-07 or later)
- **[GV-VD120D](http://www.geovision.com.tw/english/Prod_GVIPCAMVD120D.asp) / [GV-VD220D](http://www.geovision.com.tw/english/Prod_GVIPCAMVD220D.asp) / [GV-VD320D](http://www.geovision.com.tw/english/Prod_GVIPCAMVD320D.asp)** (Firmware V1.03 2011-03-04 or later)
- **[GV-BL120D](http://www.geovision.com.tw/english/Prod_GVIPCAMBL120D.asp) / [GV-BL220D](http://www.geovision.com.tw/english/Prod_GVIPCAMBL220D.asp) / [GV-BL320D](http://www.geovision.com.tw/english/Prod_GVIPCAMBL320D.asp)** (Firmware V1.02 2011-01-20 or later)
- **[GV-BX120D](http://www.geovision.com.tw/english/Prod_GVIPCAMH264120D.asp) / [GV-BX220D](http://www.geovision.com.tw/english/Prod_GVIPCAMH264220D.asp) / [GV-BX320D](http://www.geovision.com.tw/english/Prod_GVIPCAMH264320D.asp)** (Firmware V1.03 2011-03-04 or later)
- **[GV-BX110D](http://www.geovision.com.tw/english/Prod_GVIPCAMH264.asp) / [GV-BL110D](http://www.geovision.com.tw/english/Prod_GVIPCAMH264Bullet.asp) / [GV-MFD110](http://www.geovision.com.tw/english/Prod_GVIPCAMH264Mini.asp)** (Firmware V1.03 2010-10-15 or later)
- **[GV-IP Speed Dome](http://www.geovision.com.tw/english/Prod_GVIPSpeedDome_in.asp)** (Firmware V1.00 2009-11-06 or later)
- **[GV-VS12](http://www.geovision.com.tw/english/Prod_GVVS12.asp)** (Firmware V1.04 2011-01-14 or later)
- **[GV-VS04A](http://www.geovision.com.tw/english/Prod_GVVS04H.asp)** (Firmware V1.03 2011-01-17 or later)
- **[GV-VS02A](http://www.geovision.com.tw/english/Prod_GVVS02A.asp)** (Firmware V1.05 2011-01-14 or later)
- **GV-LX4C2V** (Firmware V1.06 2011-01-14 or later)